# Sistem Pendukung Keputusan Pemilihan Lokasi Perumahan Menggunakan Metode TOPSIS (Studi Kasus : Kota Lhokseumawe)

Nurul Fatihah<sup>1</sup>, Mahdi<sup>2</sup>, Salahuddin<sup>3</sup>

*1,2,3Jurusan Teknologi Informasi dan Komputer Politeknik Negeri Lhokseumawe Jln. B.Aceh Medan Km.280Buketrata24301 INDONESIA*

> <sup>1</sup>nurul.ffatihah@gmail.com  $2$ mahdi@pnl.ac.id 3 [salahuddintik@pnl.ac.id](mailto:3salahuddintik@pnl.ac.id)

*Abstrak***— Sistem pendukung keputusan adalah bentuk dari pemilihan dari berbagai alternatif tindakan yang mungkin dipilih yang prosesnya melalui mekanisme tertentu dengan harapan akan menghasilkan sebuah keputusan yang baik. Seperti saat ini banyak pilihan perumahan di kota lhokseumawe dengan kriteria-kriteria yang berbeda, sehingga calon pembeli sulit untuk menetukan lokasi perumahan yang sesuia dengan keinginannya. Dengan banyaknya perumahan di kota Lhokseumawe calon pembeli meninjau langsung ke lokasi perumahan sehingga banyak menghabiskan waktu dan biaya. Tujuan dari sistem ini adalah untuk membantu dengan cepat dan mudah bagi calon pembeli untuk menentukan lokasi perumahannya. Metode yang digunakan adalah metode TOPSIS. Dimana metode TOPSIS membandingkan antara alternatif terbaik dan alternatif terburuk yang ada pada alternatif-alternatif tersebut. Hasil dari pengujian sistem ini menggunakan** *black box* **semua tombol sudah berfungsi dengan baik dan berhasil memberikan rekomendasi lokasi perumahan dengan perankingan dari nilai terbesar hingga nilai terkecil. Perhitungan manual dan perhitungan dari sistem menggunakan metode TOPSIS menunjukkan hasil rekomendasi lokasi** 

#### **perumahan yang sama.**

*Kata kunci***—** *Sistem Pendukung Keputusan, Lokasi Perumahan, TOPSIS.*

*Abstract***— The decision support system is a form of selection of various alternative actions that may be chosen that process through certain mechanisms in the hope of producing a good decision. As with today many housing options in lhokseumawe city with different criteria, so prospective buyers are difficult to pin down housing locations that are assuia as they wish. With the**  large number of housing in the city of Lhokseumawe prospective buyers review directly to the residential location so that a lot of **time and cost. The purpose of this system is to help quickly and easily for prospective buyers to determine the location of their housing. The method used is the TOPSIS method. Where the TOPSIS method compares between the best alternatives and the worst alternatives that exist in those alternatives. As a result of testing this system using black boxes all buttons are already functioning properly and successfully provide recommendations of residential locations with roles from the largest value to the smallest value. Manual calculations and calculations of the system using the TOPSIS method show the results of the same housing location recommendation.**

*Keywords— Decision Support System, Housing Location, TOPSIS.*

# I. PENDAHULUAN

Telah terjadi peningkatan jumlah penduduk sebesar 2,16 persen dari tahun sebelumnya yang berjumlah 198.980 jiwa. Penambahan penduduk selain karena peristiwa kelahiran juga karena perpindahan (migrasi) masuk penduduk dari luar wilayah Lhokseumawe.Selama tahun 2017 tercatat sebanyak 2.176 jiwa penduduk pendatang[1]. Dengan adanya pertambahan penduduk pada Kota Lhokseumawe terjadi kenaikan dalam pencarian rumah di Kota Lhokseumawe oleh karena itu banyak masyarakat yang memilih rumah pada daerah pusat kota dikarenakan daerah pusat kota sangat strategis untuk menjangkau ke berbagai tempat. Rumah adalah suatu bangunan yang sangat dibutuhkan oleh manusia, dimana rumah merupakan kebutuhan yang paling mendasar selain kebutuhan pangan dan sandang. Sebagian dari masyarakat banyak yang memilih perumahan untuk hunian mereka. Salah satu alasan bagi sebagian masyarakat memilih perumahan adalah karena perumahan menawarkan banyak tipe-tipe rumah dengan desain yang bagus dan harga terjangkau. Untuk

memilih perumahan juga harus diperhatikan dalam pemilihan lokasi perumahan, hal ini dikarenakan rumah dan lokasi perumahan merupakan dua hal yang tidak dapat dipisahkan karena rumah bukan saja berfungsi sebagai tempat tinggal, tempat untuk beristirahat dan tempat berkumpulnya keluarga. Namun masyarakat memiliki permasalahan dalam memilih lokasi perumahan yaitu proses pemilihan lokasi perumahan masih dilakukan dengan cara manual dengan melakukan peninjauan langsung ke lokasi perumahan. Dimana saat melakukan peninjauan lokasi perumahan ada kriteria-kriteria yang harus dilihat untuk menjadi tempat tinggal yang diinginkan. Kriteria-kriterianya yaitu harga pembelian rumah, luas bangunan, jarak rumah ke pusat kota, jarak rumah ke sekolah atau universitas, jarak rumah ke tempat kerja dan jarak rumah ke fasilitas publik seperti rumah sakit. Berdasarkan permasalahan tersebut, sistem pendukung keputusan dapat membantu dalam pengambilan keputusan untuk pemilihan lokasi perumahan berdasarkan kriteriakriteria yang sudah ditentukan.

# II. METODOLOGI PENELITIAN

*A. Teknik Pengumpulan Data*

Teknik pengumpulan data yang dilakukan pada penelitian ini terdiri dari :

1. Wawancara

Wawancara merupakan teknik pengumpulan data yang dilakukan melalui tatap muka dan tanya jawab langsung dengan petugas perumahan di kota Lhokseumawe.

2. Pengumpulan literatur

Pengumpulan data dilakukan dengan cara membaca dan mempelajari buku-buku, makalah-makalah, artikel-artikel dan bahan-bahan dari internet yang sesuai dengan topik terkait.

# *B. Teknik Pembuatan Sistem*

Teknik pembuatan sistem yang akan dilakukan meliputi analisis kebutuhan data, analisis kebutuhan fungsional dan kebutuhan non fungsional, perancangan sistem, perancangan tabel *database* dan perancangan *user interface.*

- 1. Analisis Kebutuhan Data
	- a. Data Kriteria
	- b. Data Alternatif
- 2. Analisis Kebutuhan Fungsional

Kebutuhan fungsional adalah kebutuhan yang dapat membantu mempermudah suatu proses pengolahan data pada sistem. Adapun kebutuhan yang diperlukan dalam membuat perancangan sistem ini adalah kebutuhan *user* (pengguna). Sistem Pendukung Keputusan Pemilihan Lokasi Perumahan Mengggunnakan Metode TOPSIS memiliki kebutuhan fungsional sistem yaitu :

- 1. Pada sistem ini admin dapat melakukan penginputan data, pengeditan, meng-update data, penghapusan, dan penyimpanan data.
	- a. Penginputan, sistem ini dapat menginputkan data alternatif dan data kriteria.
	- b. Pengeditan, digunakan untuk memperbaiki jika terjadi kesalahan.
	- c. Penghapusan, digunakan untuk menghapus data yang sudah tidak digunakan.
	- d. Penyimpanan, digunakan untuk menyimpan data alternatif dan data kriteria.
	- e. Logout, digunakan untuk keluar dari sistem.

# 3. Analisis Non Fungsional

Kebutuhan non fungsional adalah kebutuhan yang menitikberatkan pada properti prilaku yang dimiliki oleh sistem. Kebutuhan non fungsional terdiri dari:

1. Perangkat Keras (Hardware)

Adapun perangkat keras yang digunakan dalam sebuah rancangan sistem adalah antara lain :

- a. Laptop Acer Aspire ES1 431 C2KA
- b. Memory RAM 2.00 GB
- c. Prosesor Intel Inside

2. Perangkat lunak (Software)

Adapun perangkat keras yang digunakan dalam sebuah rancangan sistem adalah antara lain

- a. Sistem Operasi : Windows 8
- b. Bahasa Pemrograman : PHP
- c. DBMS : MySQL<br>d. XAMPP 1.7.3
- XAMPP 1.7.3
- e. Aplikasi draw.io untuk merancang diagram konteks
- f. Notepad++
- *C. Metode Technique for Order Preference bysimilarity To Ideal Solution (TOPSIS)*

TOPSIS (*Technique For Others Reference By Similarity To Ideal Solution*) didasarkan pada konsep dimana alternatif terpilih yang terbaik tidak hanya memiliki jarak terpendek dari solusi ideal positif, namun juga memiliki jarak terpanjang dari solusi ideal negative[2].

Secara umum, Prosedur TOPSIS mengikuti langkahlangkah sebagai berikut[3].

- 1. Membuat matriks keputusan yang ternormalisasi.
- 2. Membuat matriks keputusan yang ternormalisasi terbobot.
- 3. Menentukan matriks solusi ideal positif dan matriks solusi ideal negatif.
- 4. Menentukan jarak antara nilai setiap alternatif dengan matriks solusi ideal positif dan matriks solusi ideal negatif.
- 5. Menentukan nilai preferensi untuk setiap alternatif.

Langkah-langkah *Metode Technique for Order Preference bysimilarity To Ideal Solution* (TOPSIS) menurut Luthfi Nur Hidayat, adalah sebagai berikut:

1. TOPSIS membutuhkan rating kerja setiap alternatif Ai pada setiap kriteria Cj yang ternormalisasi.

 = √∑ 2 =1 ......................................... (1)

Dimana persamaan (2) : i=1,2,….m; dan j=1,2,…., rij = matriks ternormalisasi [i][j] xij= matriks keputusan [i][j]

2. Solusi ideal positif A+ dan solusi ideal negatif A- dapat ditentukan berdasarkan rating bobot ternormalisasi (yij) sebagai:

Yij= wi.rij................................................................ (2)

3. Menentukan Matrik Solusi Ideal Positif Dan Matriks Solusi Ideal Negatif

$$
A^+ = (y_1^+, y_2^+, \dots, y_n^+); \dots, \dots, \dots, \dots, \dots, \dots, (3)
$$

A- = (y<sup>1</sup> - , y<sup>2</sup> - , ..., y<sup>n</sup> - ); ............................................ (4) Dimana:

 $y_{ij}$  = matriks ternormalisasi terbobot [i][j] w<sub>i</sub> = vektor bobot[i]

 $y_i^+$  = max  $y_{ii}$ , jika j adalah atribut keuntungan min  $y_{ii}$ , jika j adalah atribut biaya

 $y_j$  = min  $y_{ij}$ , jika j adalah atribut keuntungan max  $y_{ij}$ , jika j adalah atribut biaya  $j = 1, 2, \ldots, n$ 

4. Jarak antara alternatif Ai dengan solusi ideal positif :

Di <sup>+</sup>= √∑ ( − <sup>+</sup> =1 ) 2 , *j=1,2,3, m*...................(5)

Dimana:

 $D_i^+$  = jarak alternatif Ai dengan solusi ideal positif

 $y_i^+$  = solusi ideal positif[i]

 $y_i^j$  = matriks normalisasi terbobot[i][j]

Persamaan jarak antara alternatif Ai dengan solusi ideal negatif:

$$
D_i = \sqrt{\sum_{j=1}^{n} (y_{ij} - y_{i^-})^2}, j = 1, 2, 3, m \dots (6)
$$
  
Dimana:

 $D_i^+$ = jarak alternatif Ai dengan solusi ideal negatif  $y_i$  = solusi ideal positif[i]

 $y_i^j$  = matriks normalisasi terbobot[i][j]

5. Nilai preferensi untuk setiap alternatif (Vi) dapat pada rumus:

Nilai preferensi adalah pencarian terakhir dalam metode TOPSIS, dimana hasil dari nilai preferensi ini adalah nilai untuk hasil keputusan dari sebuah permasalahan dalam sistem yang menggunakan metoe TOPSIS, berikut rumus dari persamaan 7 nilai preferensi:

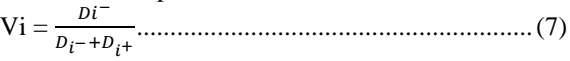

## *D. Perancangan Sistem*

Perancangan sistem ini bertujuan untuk memberikan gambaran umum mengenai alur proses dari sistem yang akan dibuat. Perancangan aplikasi sistem pendukung keputusan yang akan dibuat yaitu diagram konteks, perancangan DFD (*Data Flow Diagram),* perancangan ERD (*Entity Relationship Diagram).*

# *E. Diagram Konteks*

*Context Diagram*(CD) merupakan sebuah diagram sederhana yang menggambarkan hubungan antara entity luar, masukan dan keluaran sistem[4].

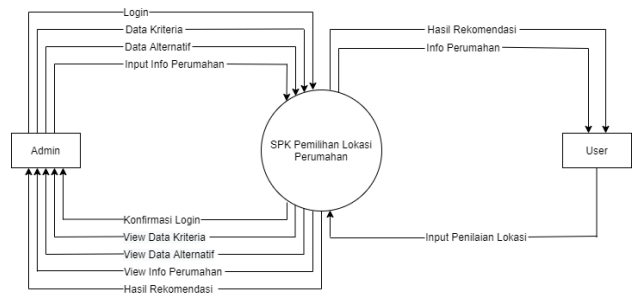

Gambar 1. Diagram Konteks

Gambar 1 merupakan diagram konteks dua entitas yang berinteraksi dengan sistem yaitu admin dan *user.* Berikut penjelasan dari admin dan *user*.

- 1. Admin adalah pengelola sistem yang memiliki peranan yang sangat penting dan diberi hak akses penuh terhadap sistem mulai dari menambah data kriteria, mengedit dan menghapus data kriteria, admin juga dapat menambah data alternatif, mengedit dan menghapus data alternatif, serta admin juga dapat menambah data info perumahan, mengedit dan menghapus data info perumahan.
- 2. *User* adalah pengguna dari sistem ini, dimana *user* dapat menginput nilai lokasi perumahan sesuai keinginannya dan *user* dapat menerima hasil rekomendasinya

# *F. Data Flow Diagram (DFD*)

Berikut ini merupakan rancangan *Data Flow Diagram (DFD*) Level 0 yang menggambarkan proses secara keseluruhan dari Sistem Pendukung Keputusan Pemilihan Lokasi Perumahan Mengggunnakan Metode TOPSIS. *Data Flow Diagram (DFD*) Level 0 dapat dilihat sebagai berikut :

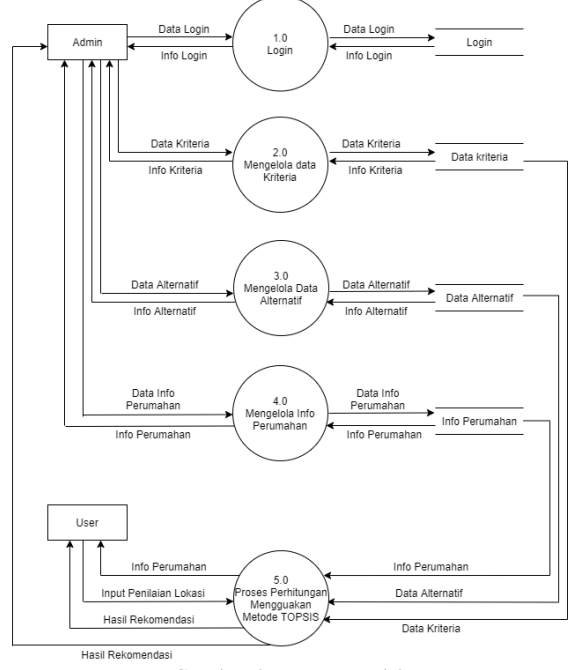

Gambar 2. DFD Level 0

Gambar 2 adalah DFD Level 0 di atas dapat diuraikan proses pada sistem tersebut adalah sebagai berikut :

1. Proses *Login*

- Pada proses ini admin melakukan proses *login* untuk masuk ke dalam sistem dengan memasukkan *username* dan *password*, tetapi apabila admin salah menginputkan *username* dan *password* maka sistem memberi pesan kesalahan anda gagal masuk.
- 2. Proses Mengelola Data Kriteria

Pada proses ini admin melakukan proses pengelolaan data kriteria dimana data kriteria tersebut akan disimpan ke dalam tabel data kriteria.

- 3. Proses Mengelola Data Alternatif Pada proses ini admin melakukan proses pengelolaan data alternatif dimana data alternatif tersebut akan disimpan ke dalam tabel data alternatif.
- 4. Proses Mengelola Info Perumahan Pada proses ini admin melakukan proses pengelolaan data info perumahan dimana data info perumahan tersebut akan disimpan ke dalam tabel info perumahan..
- 5. Poses Perhitungan Menggunakan Metode TOPSIS Pada proses ini *user* menginputkan nilai bobot kepentingan untuk lokasi perumahannya, setelah menginputkan nilai tersebut maka sistem akan melakukan perhitungan menggunakan metode TOPSIS dimana hasil dari perhitungan tersebut akan menghasilkan rekomendasi untuk lokasi perumahan.

# *G. Entity Relationship Diagram (ERD*)

*Entity RelationShip Diagram* (ERD) adalah alat pemodelan data utama dan akanmambantu mengorganisasi data dalam suatu proyek ke dalam entitas-entitas danmenentukan hubungan antar entitas[4]. ERD berfungsi untuk menggambarkan hunungan antar entitas yang satu dengan entitas yang lain. Berikut adalah hubungan antar entitas yang terdapat dalam sistem ini :

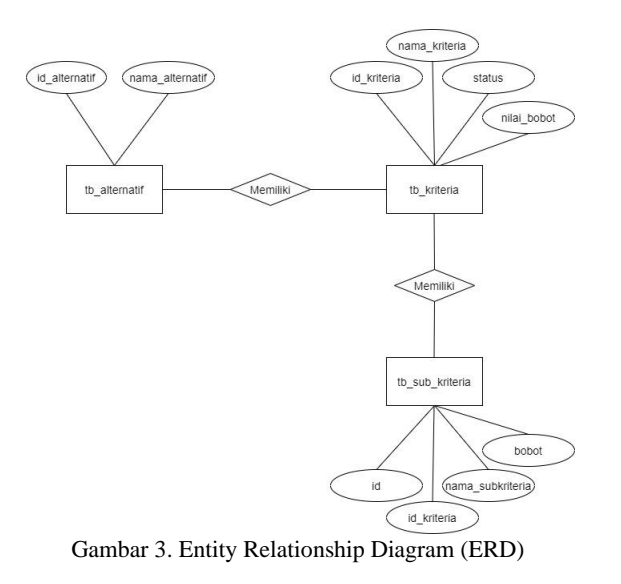

Gambar 3 merupakan *Entity Relationship Diagram***,** dimana pada proses ini memiliki 3 entitas yang saling berelasi yaitu tb\_alternatif, tb\_kriteria dan tb\_sub\_kriteria. Entitas yang berelasi teersebut berfungsi utuk menghubungkan antar satu entitas dengan entitas yang lain.

# *H. Perancangan Tabel Database*

Rancangan tabel sangat diperlukan dalam pembuatan sistem pendukung keputusan ini. Tabel tersebut digunakan untuk menyimpan data-data ke *database* yang diperlukan dalam sistem.

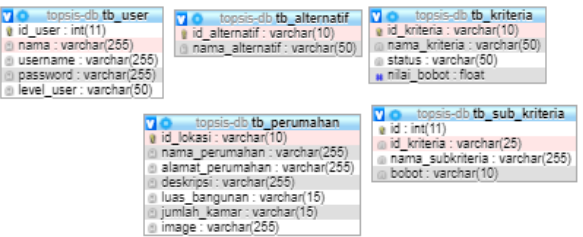

Gambar 4. Perancangan Tabel Database

#### III. HASIL DAN PEMBAHASAN

## *A. Tampilan Halaman Utama*

Tampilan halaman utama merupakan tampilan yang pertama kali dilihat sebelum admin *login* ke dalam sistem dan tampilan halaman utama juga sebagai tampilan yang pertama kali dilihat oleh admin dan *public user*. Adapun tampilan halaman utama dapat dilihat pada Gambar 5.

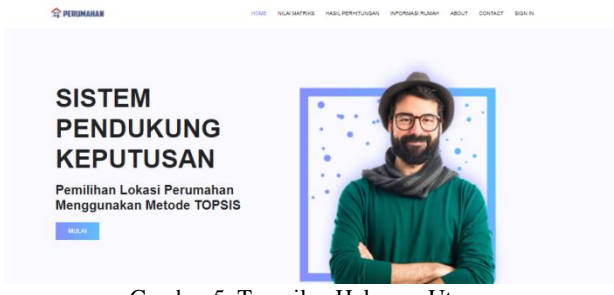

Gambar 5. Tampilan Halaman Utama

### *B. Tampilan Halaman Form Login*

Halaman *form Login* merupakan halaman untuk *login* admin dimana admin dapat mengelola sistem. Adapun tampilan halaman *login* dapat dilihat pada Gambar 6.

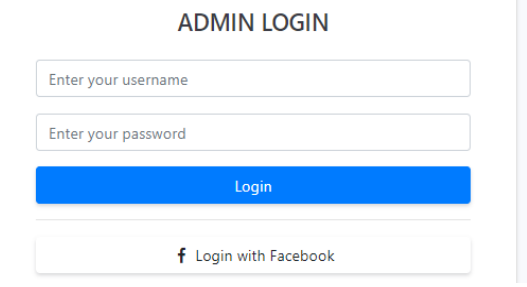

Gambar 6. Tampilan Form Login

#### *C. Tampilan Halaman Utama Admin*

Tampilan halaman utama admin merupakan tampilan awal yang dilihat admin setelah berhasil *login*. Adapun tampilan halaman utama admin dapat dilihat pada Gambar 7.

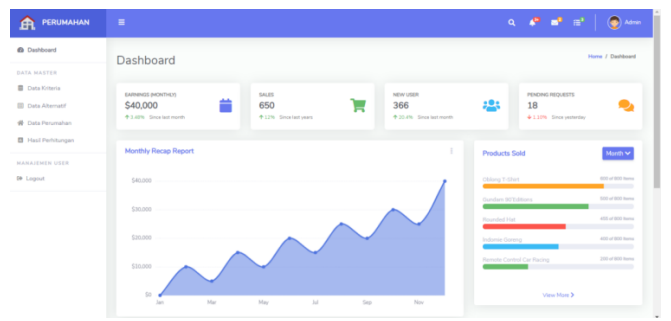

Gambar 7. Tampilan Halaman Utama Admin

# *D. Tampilan Halaman Data Kriteria*

Halaman data kriteria merupakan halaman yang menampilkan data krteria, dimana pada halaman data kriteria ini terdapat opsi menambah data kriteria, mengedit data kriteria dan menghapus data kriteria. Adapun untuk tampilan halaman data kriteria dapat dilihat pada Gambar 8.

| <b>PERUMAHAN</b><br>A                                                   | п              |                                    |                | $\alpha$ | $P = P$<br>a) Advin        |
|-------------------------------------------------------------------------|----------------|------------------------------------|----------------|----------|----------------------------|
| <b>B</b> Dashboard                                                      | Data Kriteria  |                                    |                |          | Home / Tables / DataTables |
| DATA MASTER                                                             |                |                                    |                |          |                            |
| <b>D</b> Data Kriteria<br>ED Data Alternatif<br><b>W</b> Data Perumahan |                |                                    |                |          | Tambah Data Kriteria       |
| <b>El</b> Hasil Perhitungan                                             | Kode Kriteria  | Nama Kriteria                      | Bobot          | Tindakan |                            |
| <b>NANAJEMEN USER</b>                                                   | C1             | Harga Pembelian Rumah              | $\mathbf{1}$   | Edit     | Delete                     |
| <b><i>D</i></b> Logout                                                  | C2             | Luas Bangunan                      | $\overline{2}$ | Edit     | Delete                     |
|                                                                         | C <sub>3</sub> | Jarak Rumah Ke Pusat Kota          | $\Delta$       | Edit     | Delete                     |
|                                                                         | C4             | Jarak rumah ke sekolah/universitas | $\overline{3}$ | Edit     | Delete                     |
|                                                                         | C <sub>5</sub> | Jarak rumah ke Tempat Kerja        | $\mathbf{1}$   | Edit     | Delete                     |
|                                                                         | C <sub>6</sub> | Jarak rumah ke Fasilitas Publik    | $\overline{z}$ | Edit     | Delete                     |

Gambar 8. Halaman Data Kriteria

# *E. Tampilan Halaman Form Tambah Kriteria*

Halaman *form* tambah kriteria merupakan halaman untuk admin menambahkan data kriteria. Adapun tampilan halaman form untuk menambah data kriteria dapat dilihat pada Gambar 9.

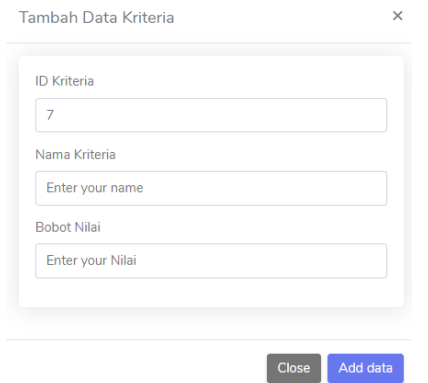

Gambar 9. Form Tambah Kriteria

# *F. Tampilan Halaman Data Alternatif*

Halaman data alternatif merupakan halaman yang menampilkan data alternatif.. Adapun tampilan halaman untuk data alternatif dapat dilihat pada Gambar 10.

| <b>PERUMAHAN</b><br>角                         | Ξ                             |                              | $\alpha$ | $\bigcirc$ Admin<br><b>o</b><br>o<br>- æ° |
|-----------------------------------------------|-------------------------------|------------------------------|----------|-------------------------------------------|
| @ Dashboard                                   | Data Alternatif               |                              |          | Home / Tables / DataTables                |
| DATA MASTER                                   |                               |                              |          |                                           |
| <b>Data Kriteria</b>                          | <b>Tambah Data Alternatif</b> |                              |          |                                           |
| <b>III</b> Data Abenatif<br>48 Data Perumahan |                               |                              |          |                                           |
| <b>B</b> Hasil Perhitungan                    | Kode Alternatif               | Nama Alternatif              | Aksi     |                                           |
| <b>NANAJEMEN USER</b>                         | A1                            | Perumahan Panggoi Indah      | Edit     | <b>Delete</b>                             |
| <sup>(@ Logout)</sup>                         | A2                            | Perumahan Mutiara Indah      | Edit     | Delete                                    |
|                                               | A3                            | Perumahan Ibka Uteunkot      | Edit     | <b>Delete</b>                             |
|                                               | A4                            | Perumahan Paroh Permai       | Edit     | <b>Delete</b>                             |
|                                               | A5                            | Perumahan jeulikat           | Edit     | <b>Delete</b>                             |
|                                               | A6                            | Perumahan Griya Atjeh Kongsi | Edit     | <b>Delete</b>                             |
|                                               | A7                            | Perumahan Maxima Residence   | Edit     | Delete:                                   |

Gambar 10. Tampilan Halaman Data Alternatif

#### *G. Tampilan Halaman Form Tambah Alternatif*

Halaman *form* tambah alternatif merupakan halaman untuk admin menginputkan data alternatif. Data yang diinputkan yaitu kode alternatif dan nama alternatif. Adapun tampilan halaman form untuk menambah data alternatif dapat dilihat pada Gambar 11.

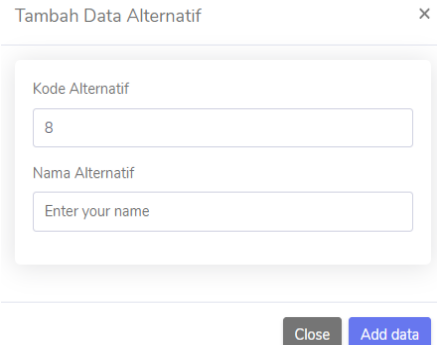

Gambar 11. Halaman Form Tambah Alternatif

#### *H. Tampilan Halaman Data Perumahan*

Halaman data perumahan merupakan halaman yang menampilkan data rumah yang berisi info penjualan rumah. Adapun tampilan halaman data perumahan dapat dilihat pada Gambar 12.

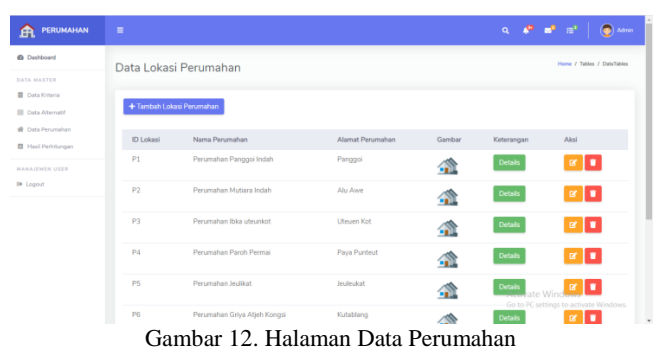

*I. Tampilan Halaman Form Tambah Data Perumahan* Halaman tampilan *form* tambah data perumahan merupakan halaman untuk menambahkan informasi mengenai perumahan. Adapun tampilan halaman form untuk menambah data perumahan dapat dilihat pada Gambar 13.

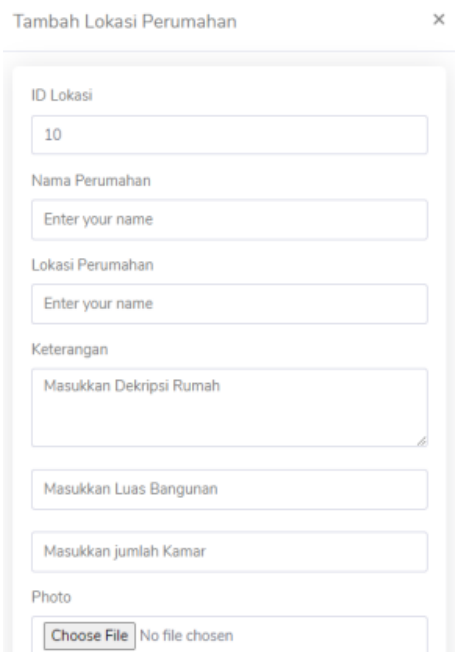

Gambar 13. Tampilan Form Tambah Data Perumahan.

#### *J. Tampilan Halaman Hasil Rekomendasi Admin*

Halaman hasil rekomendasi merupakan halaman yang menampilkan hasil rekomendasi perumahan berdasarkan perhitungan dari setiap inputan *user* yang memilih lokasi perumahan rumah. Berikut tampilan hasil rekomendasi rumah, dapat dilihat pada Gambar 14.

| <b>PERUMAHAN</b><br>A                                                         | $\equiv$ |                |                                      |                                    |                             |                  |                                 |                                       | $Q = \mathbf{F}^T$                     | $\equiv$ <sup>3</sup><br>$\bullet$ Admin           |
|-------------------------------------------------------------------------------|----------|----------------|--------------------------------------|------------------------------------|-----------------------------|------------------|---------------------------------|---------------------------------------|----------------------------------------|----------------------------------------------------|
| <b>6 Dashboard</b>                                                            |          |                | Laporan Hasil Pehitungan             |                                    |                             |                  |                                 |                                       |                                        | Home / Tables / Simple Tables                      |
| DATA MASTER<br><b>R</b> Data Kriteria<br><b>III</b> Data Alternatif           |          |                | Evaluation Matrix (x <sub>ii</sub> ) |                                    |                             |                  |                                 |                                       |                                        |                                                    |
| <b>W</b> Data Perumahan                                                       |          |                |                                      |                                    | Kriteria                    |                  |                                 |                                       |                                        |                                                    |
| <b>B</b> Hasil Perhitungan<br><b>NANAJEMEN USER</b><br><b><i>D</i></b> Logout |          |                |                                      |                                    | Harga<br>Pembelian<br>Rumah | Luas<br>Bangunan | larak<br>Rumah Ke<br>Pusat Kota | Jarak rumah ke<br>sekolah/universitas | Jarak<br>runnah ke-<br>Tempat<br>Keria | Jarak<br>rumah ke-<br>Fasilitas<br>Publik          |
|                                                                               |          | No             | Alternatif                           | Nama                               | C1                          | C2               | C3                              | C4                                    | C <sub>5</sub>                         | C6                                                 |
|                                                                               |          | 1              | A1                                   | Perumahan<br>Ibka Uteunkot         |                             | $\overline{c}$   | $\overline{a}$                  | $\overline{c}$                        | $\overline{2}$                         | $\overline{a}$                                     |
|                                                                               |          | $\overline{2}$ | A2                                   | Penimahan<br>jeulikat              | 1                           | $\overline{2}$   | $\mathcal{R}$                   | 3                                     | $\overline{2}$                         | $\mathcal{A}$                                      |
|                                                                               |          | $\overline{3}$ | A <sub>3</sub>                       | Perumahan<br>Griya Atjeh<br>Kongsi | $\overline{2}$              |                  | $\Delta$                        | $\overline{z}$                        | $\overline{2}$<br>Activate Windows     | $\Delta$<br>Go to PC settings to activate Windows. |

Gambar 14. Tampilan Hasil Rekomendasi Admin

## *K. Tampilan Halaman Form Pengisian Nilai User Public*

Tampilan halaman form pengisian nilai *public user* merupakan dimana *public user* mengisi nilai-nilai yang diinputkan berdasarkan penilainnya terhadap lokasi perumahan tersebut. Adapun tampilan halaman utama *public user* dapat dilihat pada Gambar 15.

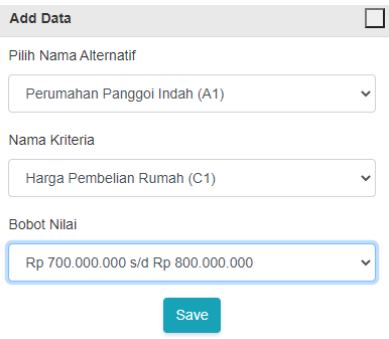

Gambar 15. Form Pengisian Nilai Public User

# *L. Tampilan Halaman Hasil Perhitungan User Public*

Tampilan halaman hasil perhitungan *user public* merupakan tampilan dari hasil pencarian yang nilai – nilainya telah diinputkan sebelumnya oleh si *user* tersebut. Adapun tampilan halaman utama *user public* dapat dilihat pada Gambar 16.

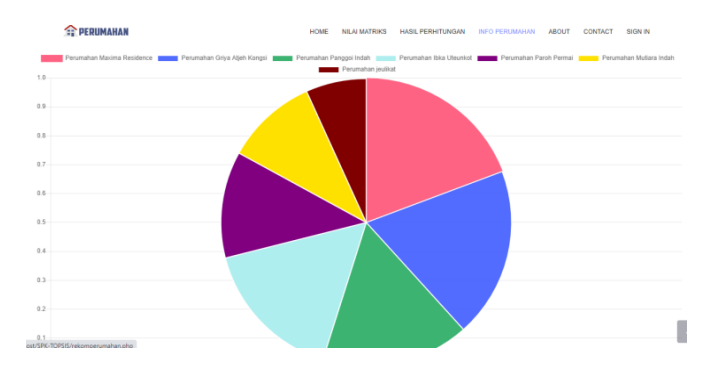

Gambar 16. Halaman Hasil Perhitungan *User Public*

## *M.Perhitungan Metode TOPSIS*

Pada perhitungan metode TOPSIS ini merupakan langkahlangkah perhitungan menggunakan persamaan dari metode TOPSIS. Pada pengujian ini terdapat tujuh alternatif dan enam kriteria.

Berikut yang menjadi alternatifnya :

- A1 = Perumahan Panggoi Indah
- A2 = Perumahan Mutiara Indah
- A3 = Perumahan Ibka Uteunkot
- A4 = Perumahan Paroh Permai
- A5 = Perumahan jeulikat
- A6 = Perumahan Griya Atjeh Kongsi
- A7 = Perumahan Maxima Residence

Berikut adalah kriteria-kriterianya :

- C1 = Harga Pembelian Rumah
- $C2 =$ Luas Bangunan
- C3 = Jarak Rumah Ke Pusat Kota
- C4 = Jarak rumah ke sekolah/universitas
- C5 = Jarak rumah ke Tempat Kerja
- C6 = Jarak rumah ke Fasilitas Publik

Berikut adalah bobot kriterianya : Harga Pembelian Rumah = 1 Luas Bangunan = 2 Jarak Rumah Ke Pusat Kota  $=$  4 Jarak rumah ke sekolah/universitas = 3 Jarak rumah ke Tempat Kerja = 1 Jarak rumah ke Fasilitas Publik  $= 2$ 

# 1. Menentukan Awal Matrik Keputusan

Matriks keputusan merupakan nilai yang diberikan untuk kriteria yang dimiliki oleh alternatif. Pada matrik keputusan ini nilai-nilai tersebut merupakan inputan dari nilai dari *user*. Tabel matriks keputusan dapat dilihat pada Tabel 1.

TABEL I MATRIKS KEPUTUSAN

| Alternatif.    | רי | C <sub>3</sub> | $\mathcal{C}_4$ | C5 |  |
|----------------|----|----------------|-----------------|----|--|
| A.             |    | ٥              |                 |    |  |
| A <sub>2</sub> |    |                |                 |    |  |
| A <sub>3</sub> |    |                |                 |    |  |
| A4             |    |                |                 |    |  |
| A5             |    |                |                 |    |  |
| A6             |    |                |                 |    |  |
| А              |    |                |                 |    |  |

# 2. Perhitungan Matriks Normalisasi

Setelah menentukan matrik keputusan selanjutnya mencari nilai bobot pembagi untuk menentukan matriks normalisasi. Untuk mencari normalisasi maka nilai dari setiap kriteria dibagi dengan nilai kriteria dari semua alternatif dimana setiap nilai kriteria dari semua alternatif dipangkatkan dua. Adapun perhitungan matriks normalisasi dengan menggunakan Persamaan 1 :

TABEL II TABEL NORMALISASI

| Alternatif. C1 |      | $\mathcal{C}$   | $C_3$ | C <sub>4</sub>  | C5        | C6        |
|----------------|------|-----------------|-------|-----------------|-----------|-----------|
| A1             |      | 0.125 0.3162278 |       | 0.375 0.3779645 | 0.2425356 | 0.3831305 |
| A <sub>2</sub> | 0.25 | 0.3162278       |       | 0.25 0.3779645  | 0.4850713 | 0.3831305 |
| A <sup>3</sup> |      | 0.25 0.3162278  |       | 0.375 0.3779645 | 0.2425356 | 0.3831305 |
| A <sub>4</sub> |      | 0.625 0.5270463 |       | 0.375 0.3779645 | 0.6063391 | 0.3831305 |
| A <sub>5</sub> |      | 0.625 0.5270463 |       | 0.125 0.3779645 | 0.3638034 | 0.1915653 |
| A6             |      | 0.125 0.2108185 | 0.5   | 0.3779645       | 0.1212678 | 0.4789131 |
| A7             | 0.25 | 0.3162278       | 0.5   | 0.3779645       | 0.3638034 | 0.3831305 |

# 3. Perhitungan Normalisasi Terbobot

Selanjutnya mencari nilai normalisasi terbobot. Untuk mencari nilai normalisasi terbobot maka nilai bobot kriteria dikali dengan nilai normalisasi. Berikut adalah perhitungan untuk mencari nilai normalisasi terbobot dengan menggunakan rumus Persamaan 2 :

TABEL III TABEL NORMALISASI TERBOBOT

| Alternatif C1  |      | $\mathcal{C}$       | C <sub>3</sub> | C <sub>4</sub>       | ٢5                   | C6        |
|----------------|------|---------------------|----------------|----------------------|----------------------|-----------|
| A <sub>1</sub> |      | 0.125 0.6324556 1.5 |                |                      | 11.338.935 0.2425356 | 0.766261  |
| A2             |      | 0.25 0.6324556      |                | 11.338.935 0.4850713 |                      | 0.766261  |
| A <sup>3</sup> |      | 0.25 0.6324556      | 15             | 11.338.935 0.2425356 |                      | 0.766261  |
| A <sub>4</sub> |      | 0.625 1.0540926     | 1.5            | 11.338.935 0.6063391 |                      | 0.766261  |
| A <sub>5</sub> |      | 0.625 1.0540926     | 0.5            | 11.338.935 0.3638034 |                      | 0.3831306 |
| A6             |      | 0.125 0.421637      | $\mathcal{D}$  | 11.338.935 0.1212678 |                      | 0.9578262 |
| A7             | 0.25 | 0.6324556           | $\mathcal{L}$  | 11.338.935 0.3638034 |                      | 0.766261  |

# 4. Perhitungan Matrik Solusi Ideal Positif

Berikut adalah untuk mencari nilai dari matrik solusi ideal positif. Adapun untuk menentukan matrik solusi ideal positif dengan menggunakan Persamaan 3, berikut adalah hasil dari matrik solusi ideal positif :

TABEL IV TABEL MATRIK SOLUSI IDEAL POSITIF

| $y1+$ | $v2+$    | $v3+$ | $v4+$     | $v5+$               | $v6+$ |
|-------|----------|-------|-----------|---------------------|-------|
| 0.125 | 0.421637 |       | 1.1338935 | 0.1212678 0.3831306 |       |

#### 5. Perhitungan Matrik Solusi Ideal Negatif

Selanjutnya adalah untuk mencari nilai dari matrik solusi ideal negatif. Adapun untuk menentukan matrik solusi ideal negatif dengan menggunakan Persamaan 4, berikut adalah hasil dari matrik solusi ideal negatif :

TABEL V TABEL MATRIK SOLUSI IDEAL NEGATIF

| $v1+$ | $v2+$     | $v3+$ | $v4+$     | $v5+$     | $V6+$     |
|-------|-----------|-------|-----------|-----------|-----------|
| 0.625 | 1.0540926 | 0.5   | 1.1338935 | 0.6063391 | 0.9578262 |

## 6. Perhitungan Jarak Antar Alternatif Solusi Ideal Positif

Kemudian melakukan perhitungan untuk menentukan jarak antar alternatif terhadap solusi ideal positif. Berikut adalah cara melakukan perhitungan menentukan jarak antar alternatif terhadap solusi ideal positif dengan menggunakan Persamaan 5 :

TABEL VI JARAK ANTAR ALTERNATIF SOLUSI IDEAL POSITIF

| Alternatif     | Hasil     |  |
|----------------|-----------|--|
| A1             | 0.6752327 |  |
| A <sub>2</sub> | 1.157243  |  |
| A <sub>3</sub> | 0.6867054 |  |
| A <sub>4</sub> | 1.1322911 |  |
| A5             | 1.7201231 |  |
| A6             | 0.5746956 |  |
| A7             | 0.5154434 |  |

7. Perhitungan Jarak Antar Alternatif Solusi Ideal Negatif

Kemudian melakukan perhitungan untuk menentukan jarak antar alternatif terhadap solusi ideal negatif. Berikut adalah cara melakukan perhitungan menentukan jarak antar alternatif terhadap solusi ideal negatif dengan menggunakan Persamaan 6 :

TABEL VII JARAK ANTAR ALTERNATIF SOLUSI IDEAL NEGATIF

| Alternatif     | Hasil     |
|----------------|-----------|
| A1             | 1.2636566 |
| A <sub>2</sub> | 0.7872775 |
| A <sub>3</sub> | 1.2196118 |
| A <sub>4</sub> | 1.0181833 |
| A5             | 0.6237777 |
| A6             | 1.7706762 |
| A7             | 1.632153  |

TABEL VIII TABEL NILAI D<sup>+</sup> DAN D<sup>-</sup>

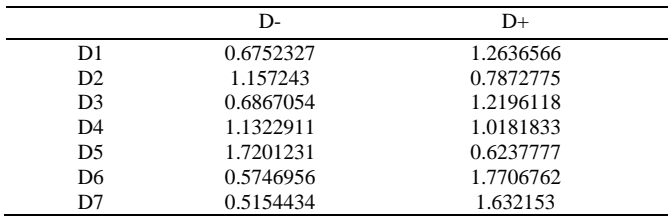

Tabel 7 adalah hasil dari setelah melakukan perhitungan jarak antar alternatif solusi ideal positif dan jarak antar alternatif solusi ideal negatif sehingga diperoleh nilai D<sup>+</sup> dan D, dimana nilai D<sup>+</sup> adalah nilai dari jarak antar alternatif solusi ideal positif dan nilai D**-**adalah nilai dari jarak antar alternatif solusi ideal negatif.

# 8. Perhitungan Menentukan Nilai Preferensi

Kemudian menghitung nilai preferensi untuk setiap alternatif. Untuk mencari nilai preferensi adalah nilai jarak antar alternatif solusi ideal negatif dibagi dengan nilai jarak antar alternatif solusi ideal negatif yang dikurang dengan nilai jarak antar alternatif solusi ideal positif. Berikut adalah cara melakukan perhitungan menentukan nilai preferensi untuk setiap alternatif dengan menggunakan Persamaan 4.7 :

TABEL IX TABEL NILAI PREFERENSI

| Alternatif     | Vi               |
|----------------|------------------|
| A <sub>1</sub> | 0.65174252083396 |
| A <sub>2</sub> | 0.40486973523807 |
| A <sup>3</sup> | 0.63977380049868 |
| A <sub>4</sub> | 0.47346915638707 |
| A <sub>5</sub> | 0.26612802896778 |
| A6             | 0.75496609961798 |
| A7             | 0.75999056433509 |

# 9. Hasil Rekomendasi

Setelah menghitung nilai preferansi, maka didapat nilai terbesar yang menjadi alternatif terbaik. Berikut adalah hasil perhitungan untuk rekomendasi peringkat terbaik untuk lokasi perumahan secara berurutan dapat dilihat pada Tabel 10.

TABEL X HASIL REKOMENDASI

| Alternatif     | Vi               |
|----------------|------------------|
| A7             | 0.75999056433509 |
| A6             | 0.75496609961798 |
| A1             | 0.65174252083396 |
| A <sup>3</sup> | 0.63977380049868 |
| A <sub>4</sub> | 0.47346915638707 |
| A2             | 0.40486973523807 |
| A <sub>5</sub> | 0.26612802896778 |

Tabel 10 adalah hasil rekomendasi lokasi perumahan yang dicari dengan menggunakan metode TOPSIS, hasil rekomendasi di atas telah diurutkan dari nilai tertinggi ke nilai terendah. Untuk di sistem hasil seperti gambar di atas yaitu diurutkan dari nilai tertinggi terendah, jadi hasil rekomendasinya adalah Perumahan Maxima Residence dengan nilai 0.75999056433509.

#### IV.KESIMPULAN

Berdasarkan hasil penelitian dari Sistem Pendukung Keputusan Pemilihan Lokasi Perumahan Menggunakan Metode TOPSIS kesimpulan yang dapat diambil adalah sebagai berikut :

- 1. Berdasarkan pengujian yang dilakukan menggunakan pengujian black box semua tombol pada sistem berfungsi dengan baik.
- 2. Metode TOPSIS dalam mengimplementasikan sistem pendukung keputusan pemilihan lokasi perumahan ini berhasil memberikan rekomendasi lokasi perumahan dengan perankingan dari nilai terbesar hingga nilai terkecil.
- 3. Hasil perhitungan manual dan perhitungan dari sistem pendukung keputusan pemilihan lokasi perumahan menggunakan metode TOPSIS menunjukkan hasil rekomendasi lokasi perumahan yang sama.

#### **REFERENSI**

- [1] Badan Pusat Statistik Kota Lhokseumawe, 2019
- [2] Bening, DKK. (2015), Sistem Pendukung Keputusan Pembelian Perangkat Komputer Dengan Metode TOPSIS Studi Kasus CV. Triad. Jurnal Informatika Universitas Mulawarman, Vol 10 (2), pp.1-7.
- [3] Kristanto, Andri. 2008. "Perancangan Sistem Informasi dan Aplikasinya". edisi revisi. Yogyakarta: Gava Media.
- [4] Simarmata, Janner. 2010. Perancangan Basis Data. Yogyakarta: CV. Andi Ofsset.
- [5] Virgiawan, I Made Aditya. 2015. "Sistem Pendukung Keputusan Untuk Pemilihan Komputer Dengan Metode Brown Gibson." *Teknologi Informasi dan Komputer*.
- [6] Santiary, P. A. W., Ciptayani, P. I., Saptarini, N. G. A. P. H., & Swardika, I. K. 2018. Sistem Pendukung Keputusan Penentuan Lokasi Wisata dengan Metode TOPSIS. *Jurnal Teknologi Informasi Dan Ilmu Komputer*.
- [7] Hermanto, Hermanto, and Nailul Izzah. 2018. "Sistem Pendukung Keputusan Pemilihan Motor Dengan Metode Simple Additive Weighting (SAW)." *Matematika Dan Pembelajaran* 6(2): 184
- [8] Hutabarat, Dewi Safitri. 2013. "Sistem Pendukung Keputusan Penentuan Siswa Penerima Beasiswa Dengan Metode Promethee (Studi Kasus: SMP Perguruan Kebangsaan Medan)." *Inti*
- [9] Wida Fridayanthie, Eka, dkk. 2016. "Rancang Bangun Sistem Informasi Permintaan Atk Berbasis *Intranet* (Studi Kasus: Kejaksaan Negeri Rangkasbitung).*"* Jurnal Khatulistiwa Informatika.
- [10]Widyassari, Adhika Pramita, and Teguh Yuwono. 2018. "Perbandingan Analytical Hierarchy Process Dan Fuzzy Mamdani Untuk Sistem Pendukung Keputusan Pemilihan Rumah Di Daerah Cepu." *RESEARCH : Computer, Information System & Technology Management* 1(02): 50.